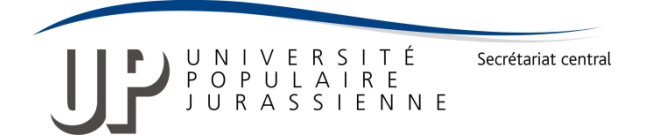

**Marche à suivre pour tester votre niveau d'allemand :**

#### **1. Accéder au test**

Cliquer sur le lien suivant pour accéder à la page des tests en ligne d'allemand :

<https://www.hueber.de/schritte-plus-neu/einstufungstest>

Choisir le test en fonction de son niveau :

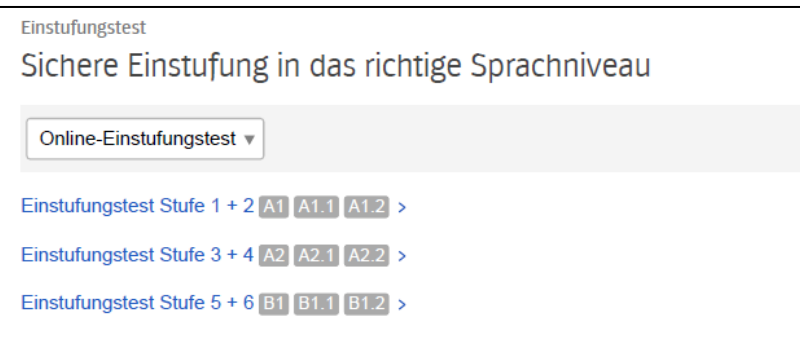

 $\circled{r}$  Aucune connaissance/ niveau débutant : Einstufungstest Stufe 1+2 <https://www.hueber.de/schritte-plus-neu/oet?niveau=a11>

 $\circled{c}$  Quelques connaissances/ niveau élémentaire : Einstufungstest Stufe 3+4 <https://www.hueber.de/schritte-plus-neu/oet?niveau=a21>

 $\degree$  Bonnes connaissances/ niveaux intermédiaire et supérieur : Einstufungstest Stufe 5 + 6 <https://www.hueber.de/schritte-plus-neu/oet?niveau=b11>

#### **Réaliser le test selon la marche à suivre ci-dessous (et en images, ci-après) :**

- 1) Cliquer sur le niveau choisi p. ex. « Einstufungstest Stufe 1 + 2 » puis sur « Test starten » (bouton en bas de la page web)
- 2) Répondre aux questions, il n'y a qu'une seule réponse juste, si la réponse n'est pas connue, passer à la question suivante sans compléter la réponse (laisser blanc), **NE PAS REPONDRE AU HASARD** cela fausse le test
- 3) Terminer le test en cliquant sur « Test beenden » pour obtenir le résultat (nombre de réponses justes sur le total de points)
- 4) Cliquer sur « Antworten anzeigen » pour voir vos résultats
- 5) Cliquer sur « Ergebnis senden » pour envoyer votre résultat à [info@upjurassienne.ch,](mailto:info@upjurassienne.ch) pour ce faire, remplir le formulaire correspondant
- 6) Si la moitié des questions a été remplie de manière correcte, passer au test suivant et répéter les opérations 1 à 5, et ainsi de suite.
- 7) Si le test vous paraît trop facile, vous pouvez interrompre le test en cliquant sur « Test beenden » sans avoir complété toutes les questions et passer au niveau supérieur

#### **2. Choisir le test et répondre aux questions** (à l'exemple du test 1)

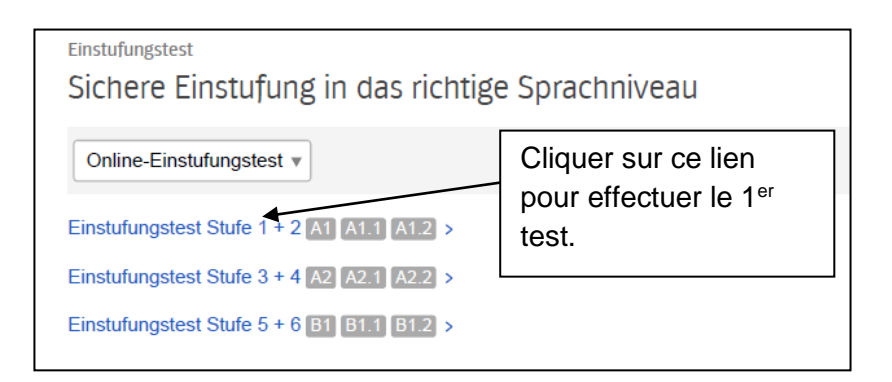

 $\circ$  Cliquer sur le lien « Einstufungstest Stufe 1 + 2 », puis sur « Test starten » (bouton en bas de la page)

 $\mathcal{F}$  Répondre aux questions, il n'y a qu'une seule réponse juste, si la réponse n'est pas connue, passer à la question suivante sans compléter la réponse (laisser blanc), **NE PAS REPONDRE AU HASARD** cela fausse le test

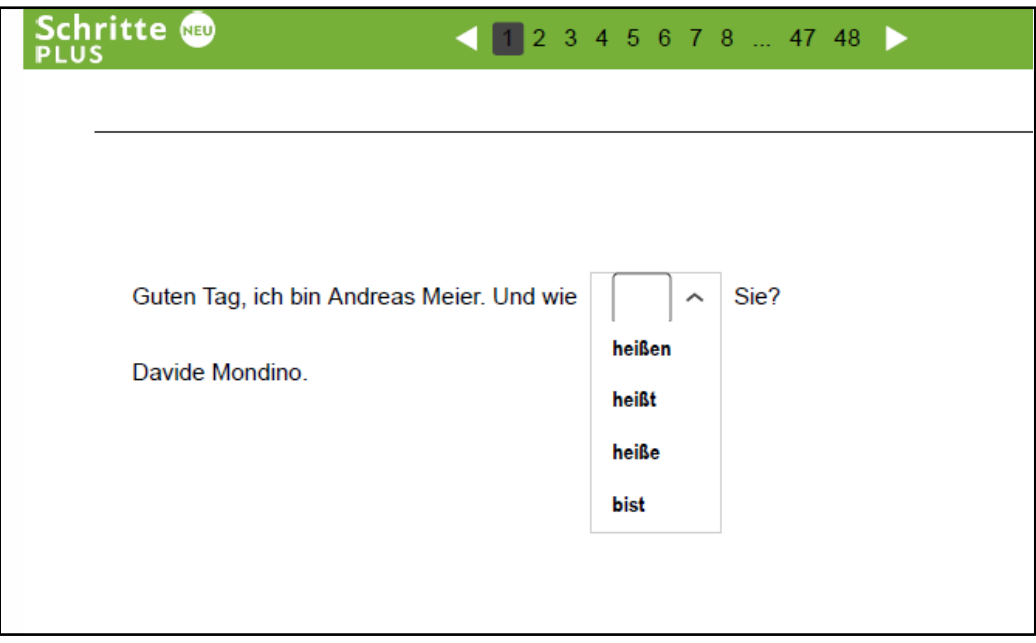

 $\sigma$  cliquer sur « weiter » pour passer à la question suivante

ne pas cliquer sur « Test neu starten » au risque de perdre vos données

### **3. Fin du test 1**

Terminer le test en cliquant sur « Test beenden »

 $\sigma$  Répondre à la question « Möchten Sie den Test jetzt wirklich beenden ? » / "Souhaitezvous vraiment terminer le test maintenant? » en cliquant sur "ja"

## **4. Résultats Test 1**

Cliquer sur « Antworten anzeigen » pour voir vos résultats et les réponses qui n'étaient pas correctes.

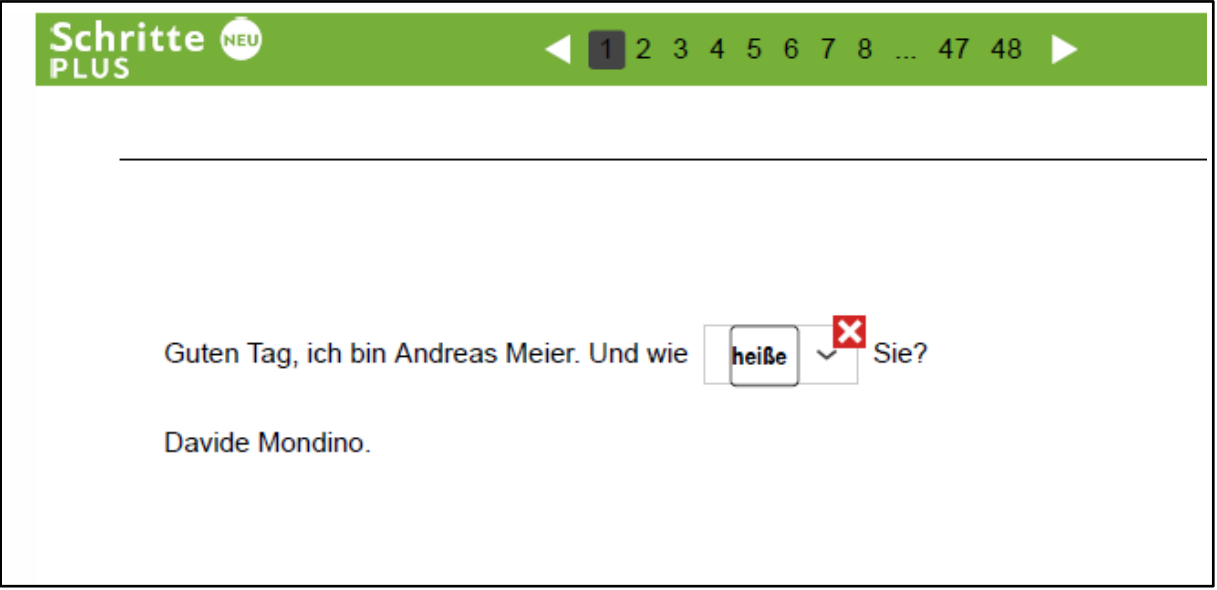

# **5. Envoi des réponses à l'UPJ**

Cliquer sur « Ergebnis senden » pour envoyer votre résultat à *info@upjurassienne.ch*, en remplissant le formulaire correspondant

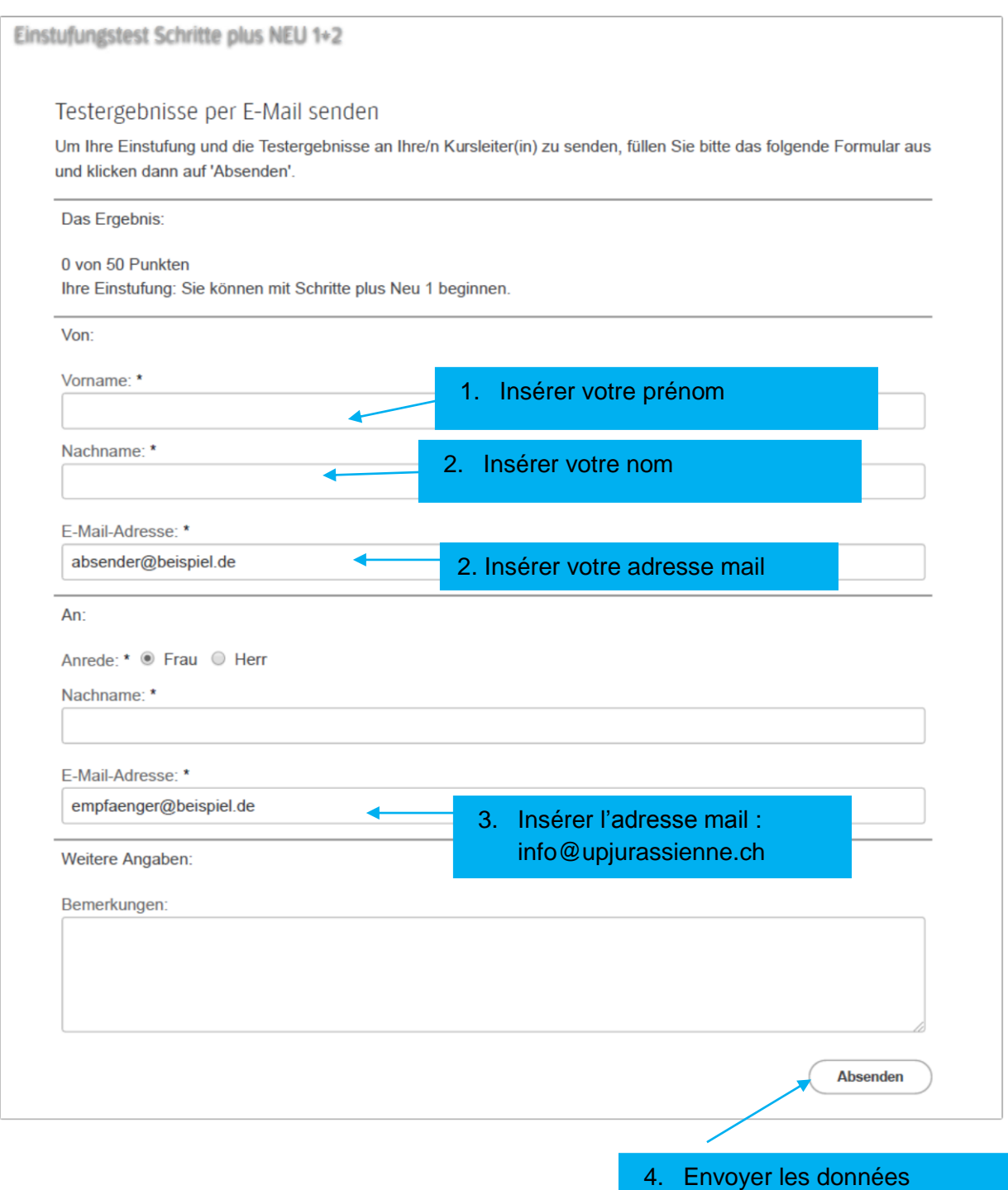

### **6. Poursuivre les tests de niveau supérieur (2 et 3)**

Si la moitié des questions a été remplie de manière correcte, passer au test suivant et répéter les opérations 1 à 5, et ainsi de suite.

Si le test vous paraît trop facile, vous pouvez interrompre le test en cliquant sur « Test beenden » sans avoir complété toutes les questions et passer au niveau supérieur.

Les résultats des différents tests donneront des indications sur le niveau de cours à suivre.

Moutier, 05.08.2019, vpa